There are two ways to send an order interlibrary loan.

For both ways you need your login data to your library account.

Please always check the availability at our library **before** you place an order.

#### 1) Order by searching in further databases

- when you don't have bibliographic data for your order
- when you want to find further results you could order

### 2) Order without searching in further databases

when you already have bibliographic data for your order

## 1)Order by searching in further databases

Go to **Database selection** and select further databases.

First, you should try the **Bavarian Library Network**. When there are too little results, you can select further databases.

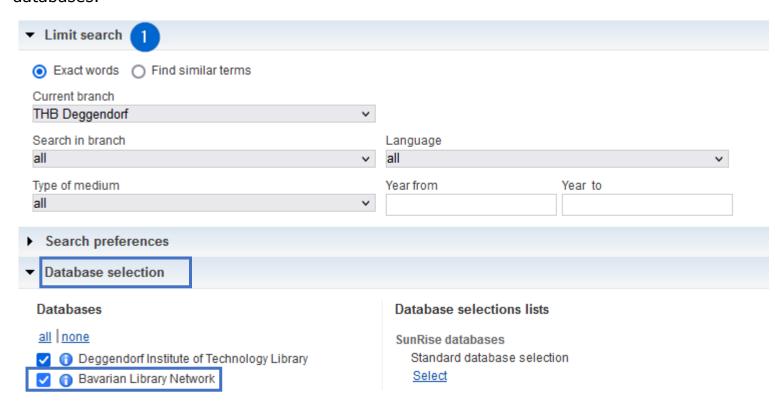

You can do your research now:

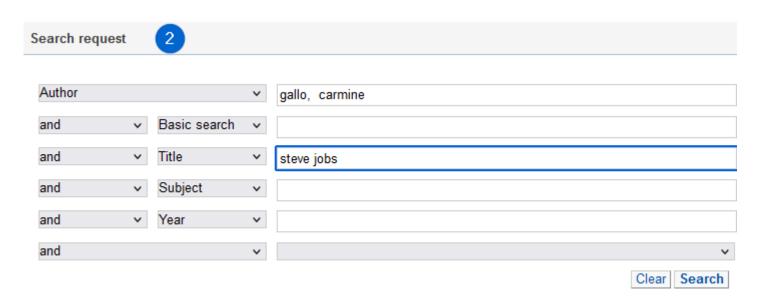

You get results from **Deggendorf Institute of Technology** and from **Bavarian Library Network**.

To order an interlibrary loan click a title that we do not have in Deggendorf.

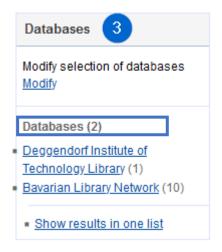

Click **Further options** until there appears the order form.

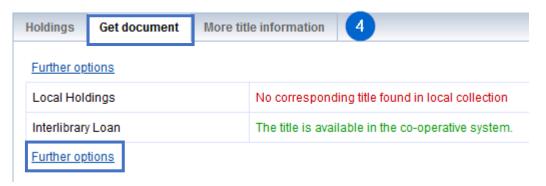

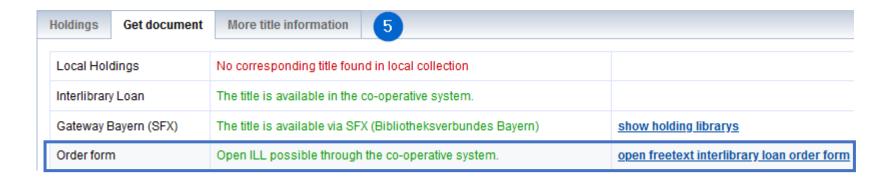

Complete this form and send your order (red fields are mandatory):

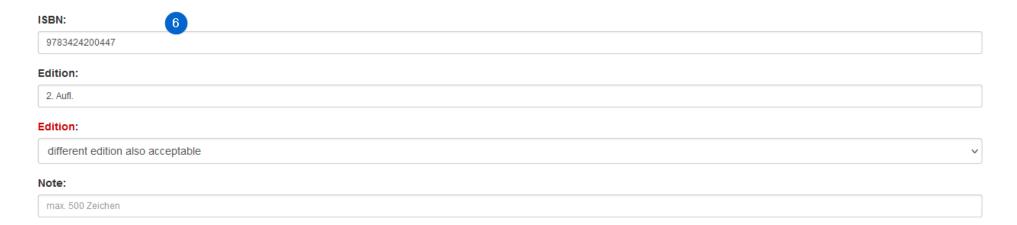

#### Place your order / Access the order form for copies

Interlibray loan (request of literature from another library) is only possible, if the book or journal cannot be found in the holdings of a local library. A book which is already on loan or which is not for loan cannot unfortunately be procured via Interlibrary loans!

Send interlibrary loan request

Order for photocopies

## 2)Order without searching in further databases

Choose the interlibrary loan form at the window **Questions and orders** on the right side at the OPAC. When you use the mobile version of the OPAC you need to scroll down to find the window.

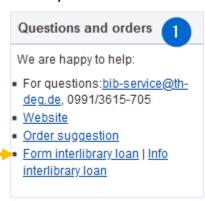

#### Choose HSB Deggendorf:

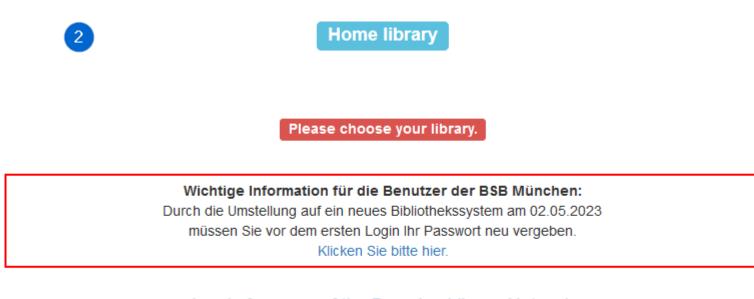

#### Log in for users of the Bavarian Library Network

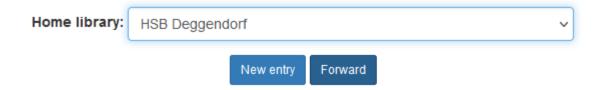

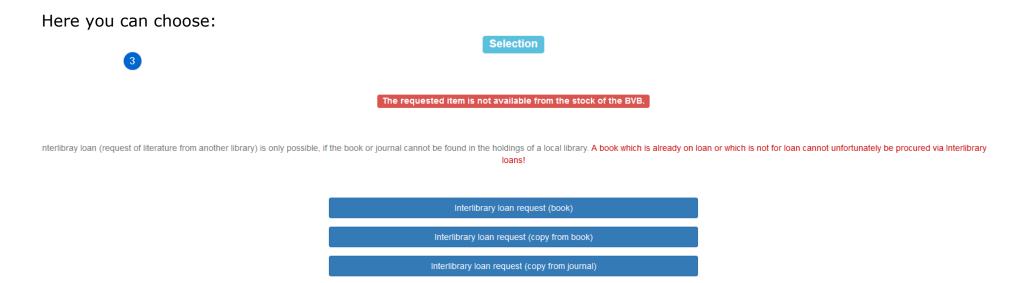

Login with your library user number and your password.

#### **User number:**

0230 and 7-digit number on the student ID/chip(card) (without letter and zero).

| 4            | Log in                                      |
|--------------|---------------------------------------------|
|              | Please enter your user number and password. |
| User number: |                                             |
| Password:    |                                             |
|              | New entry Forward                           |

Complete this form (red fields are mandatory):

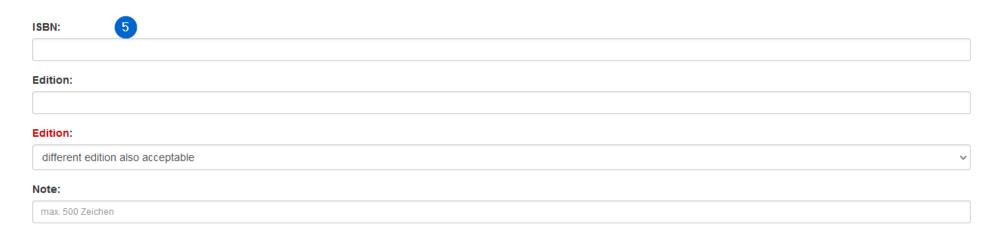

#### Place your order / Access the order form for copies

Interlibray loan (request of literature from another library) is only possible, if the book or journal cannot be found in the holdings of a local library. A book which is already on loan or which is not for loan cannot unfortunately be procured via Interlibrary loans!

Send interlibrary loan request

Order for photocopies